#### **TABE Offline-Solution Overview**

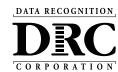

# Online Offline

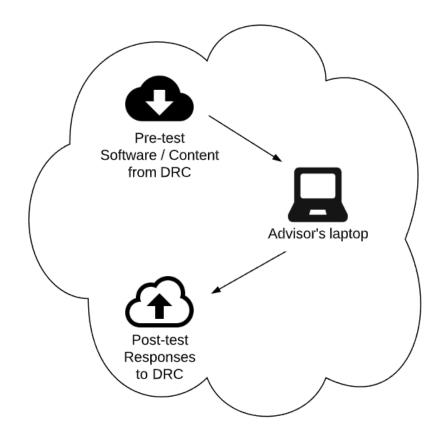

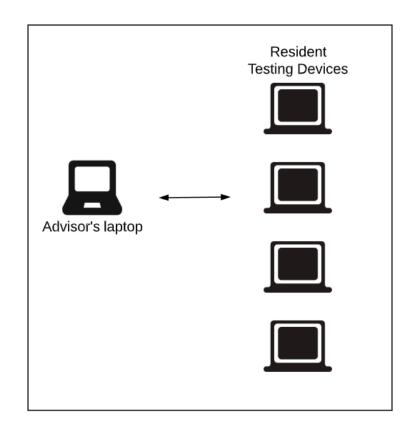

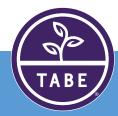

# Log in (Online)

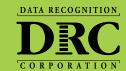

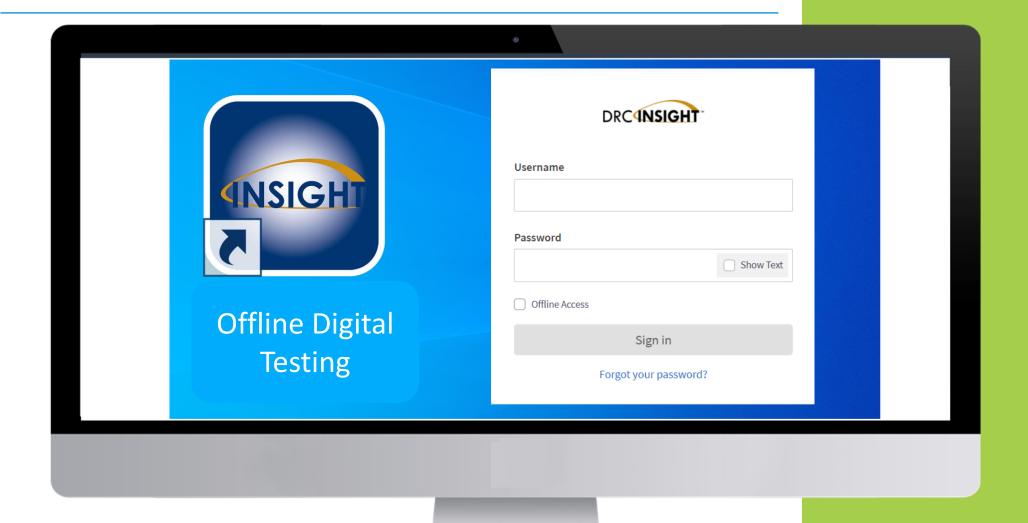

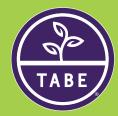

#### Administrator Account (Online)

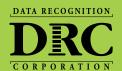

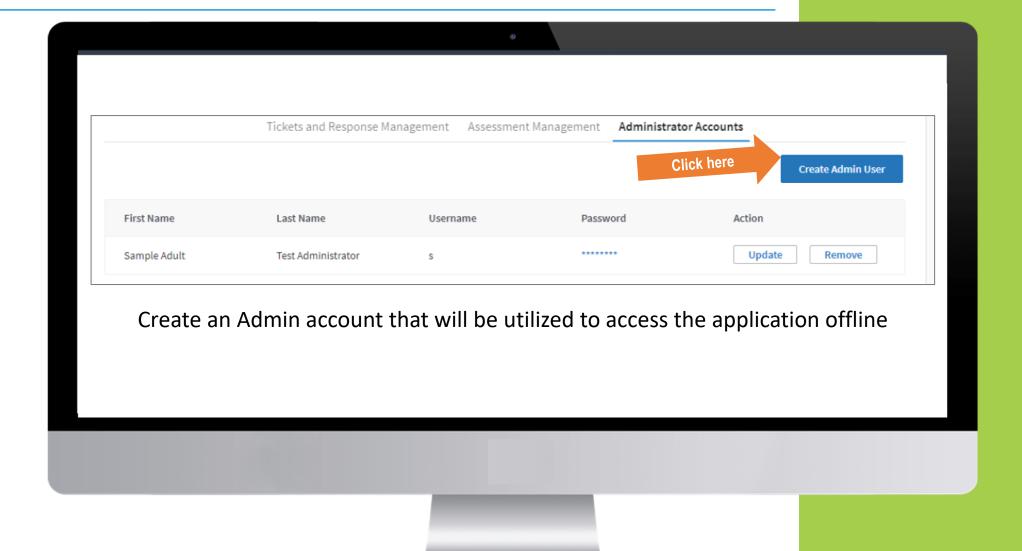

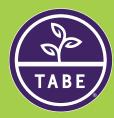

## Administrator Account (Online)

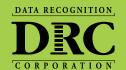

Create Admin User First Name **Enter Advisor credentials** for offline access Last Name Username Password

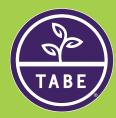

## Administrator Account (Online)

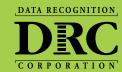

Ensuring you have the most up-to-date content

|                | Tickets and Response Management | Assessment Management | Administrator Accounts |        |
|----------------|---------------------------------|-----------------------|------------------------|--------|
| Assessment     | Downloaded At                   | Status                |                        | Action |
| TABE 11A       | 2020-12-07 02:49                | Up to Date            |                        |        |
| TABE 11D       | 2020-12-07 02:49                | Up to Date            |                        |        |
| TABE 11E       | 2020-12-07 02:49                | Up to Date            |                        |        |
| TABE 11M       | 2020-12-07 02:49                | Up to Date            |                        |        |
| TABE 12A       | 2020-12-07 02:49                | Up to Date            |                        |        |
| TABE 12D       | 2020-12-07 02:49                | Up to Date            |                        |        |
| TABE 12E       | 2020-12-07 02:49                | Up to Date            |                        |        |
| TABE 12M       | 2020-12-07 02:49                | Up to Date            |                        |        |
| TABE Locator E | 2020-12-07 02:49                | Up to Date            |                        |        |
|                |                                 |                       |                        |        |

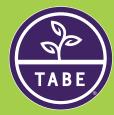

# Log in (Offline)

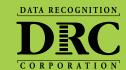

| Username Password Show Text |
|-----------------------------|
| Show Text                   |
| ✓ Offline Access  Sign in   |
| Forgot your password?       |

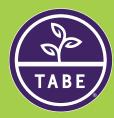

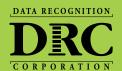

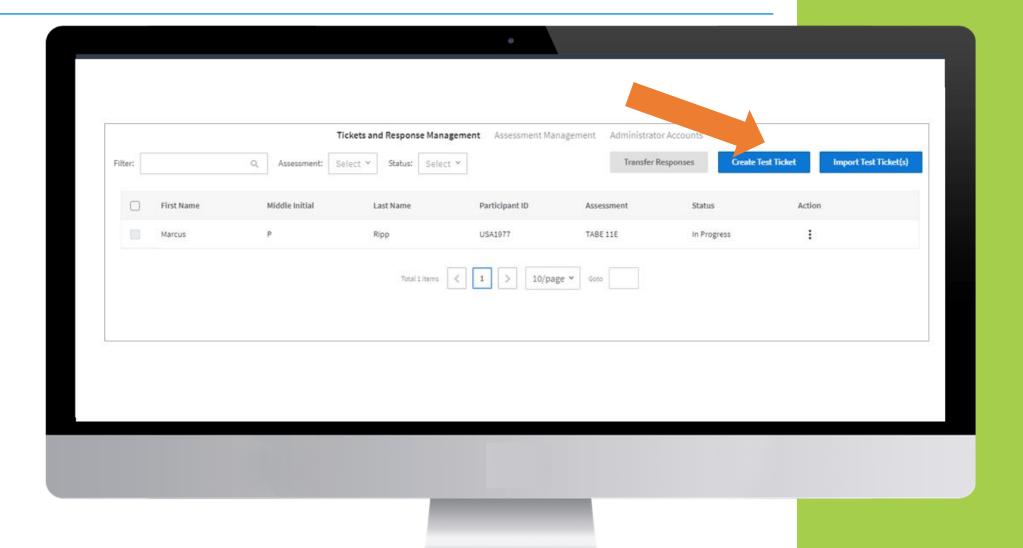

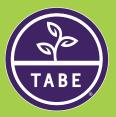

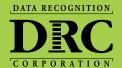

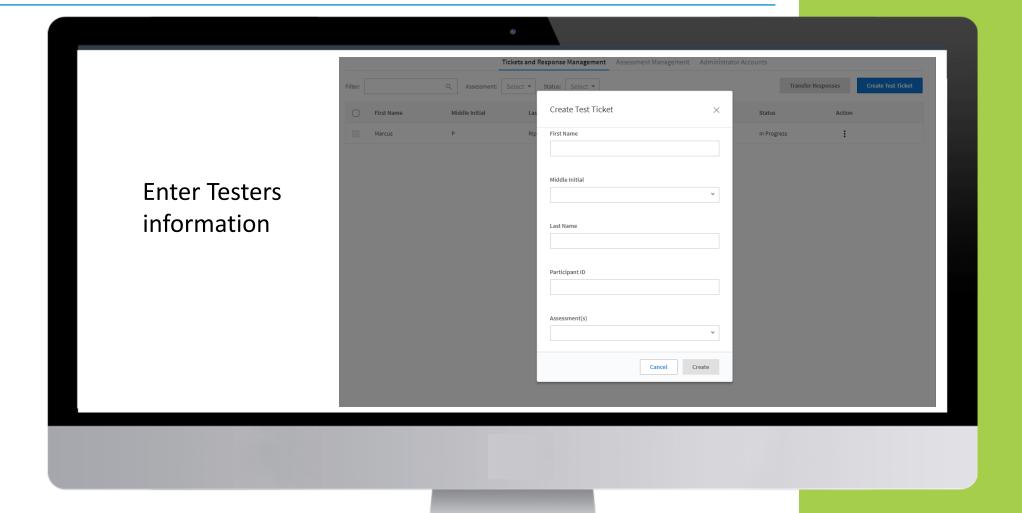

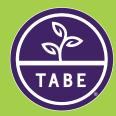

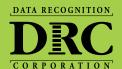

Create Test Ticket First Name Select which Middle Initial ☐ TABE 11D assessments ☐ TABE 11E to assign ☐ TABE 11M ☐ TABE 12A ☐ TABE 12D ☐ TABE 12E ☐ TABE 12M ✓ TABE Locator E

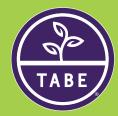

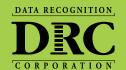

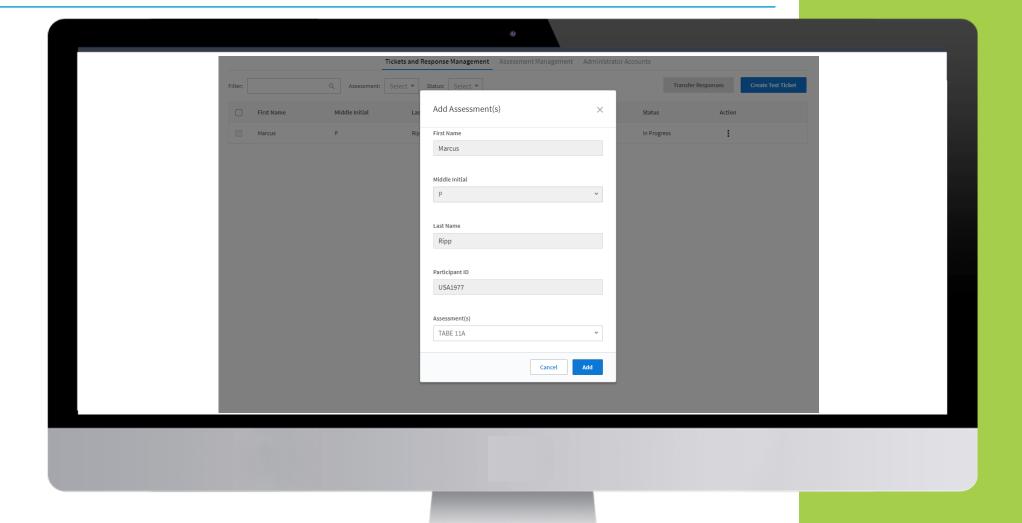

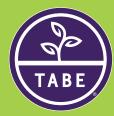

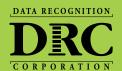

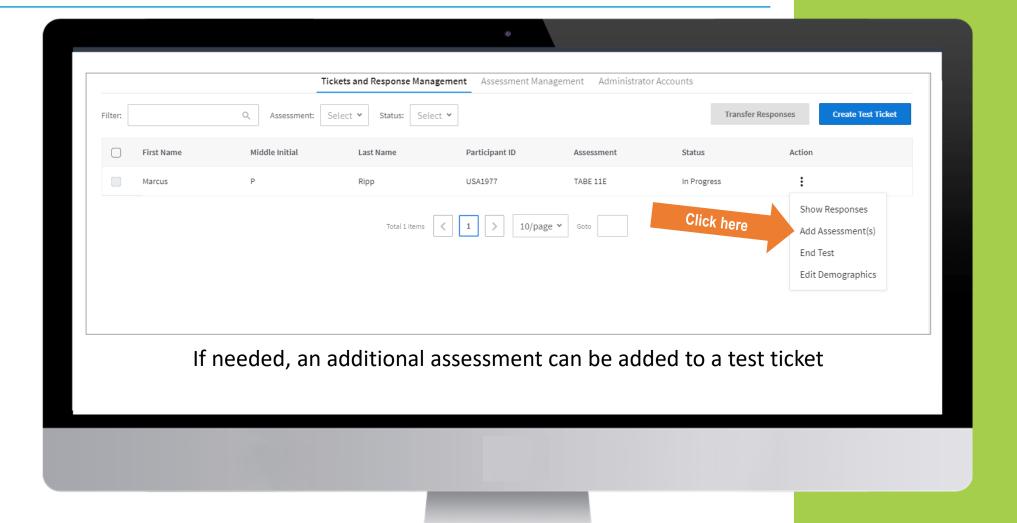

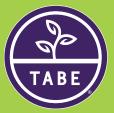

#### Adding Additional Assessments (Offline)

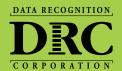

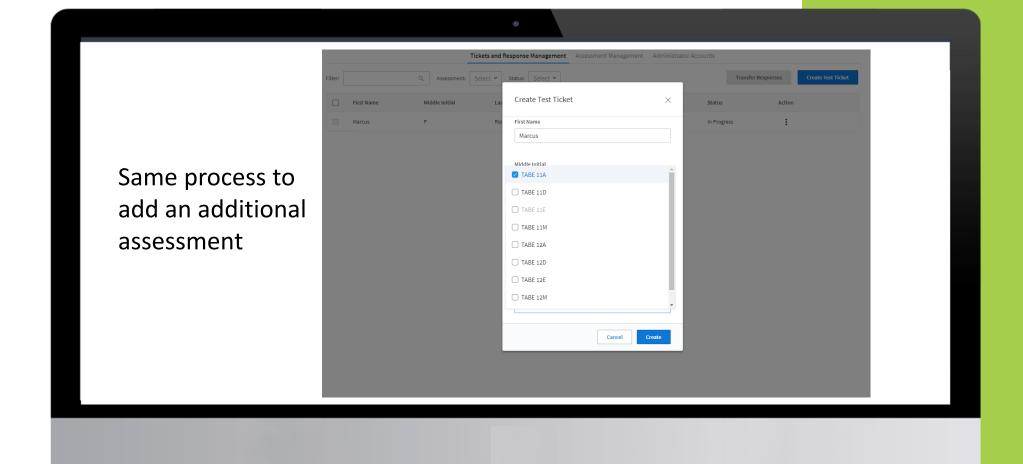

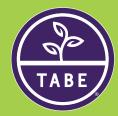

## **Action Options (Offline)**

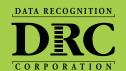

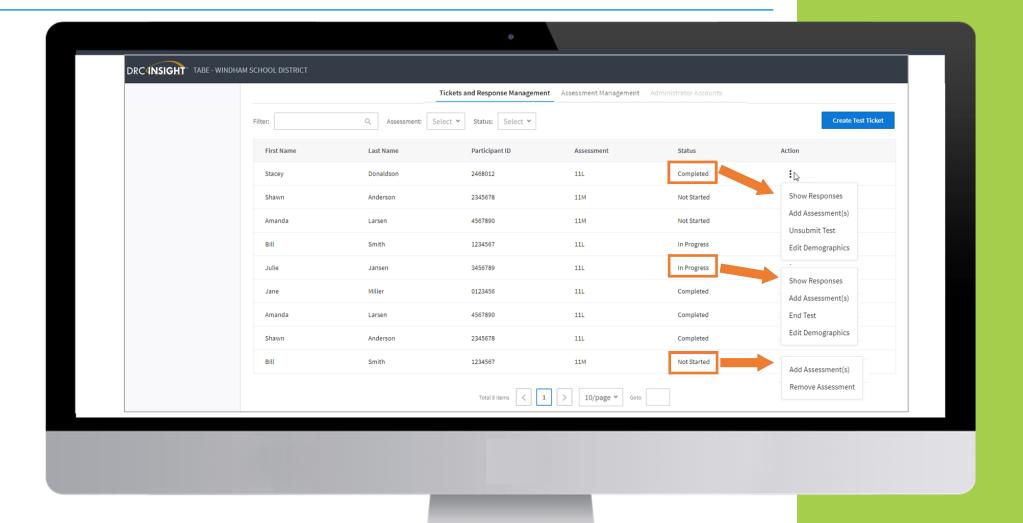

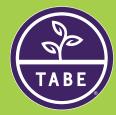

#### Instant Score Locator (Offline)

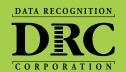

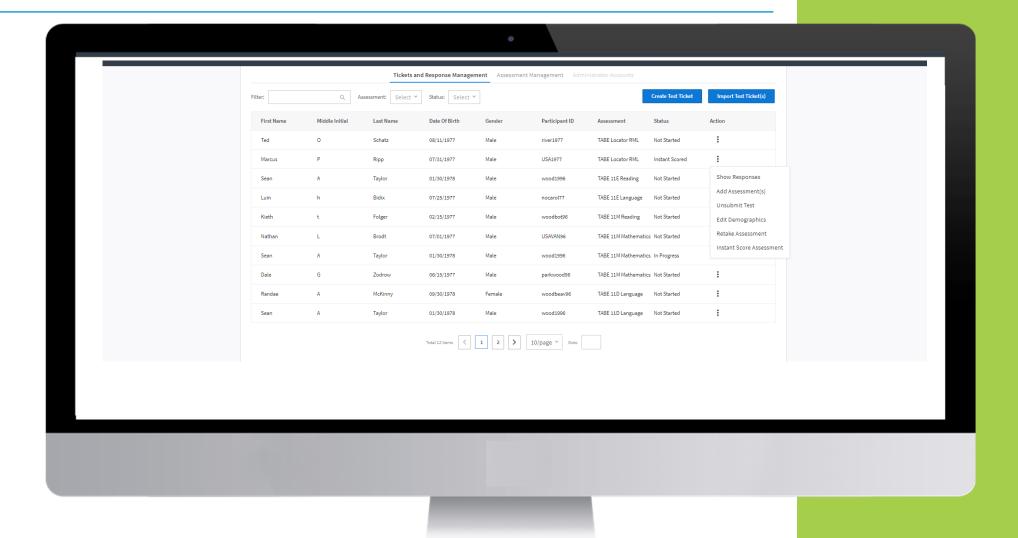

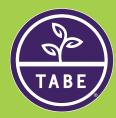

### Instant Score Locator (Offline)

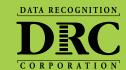

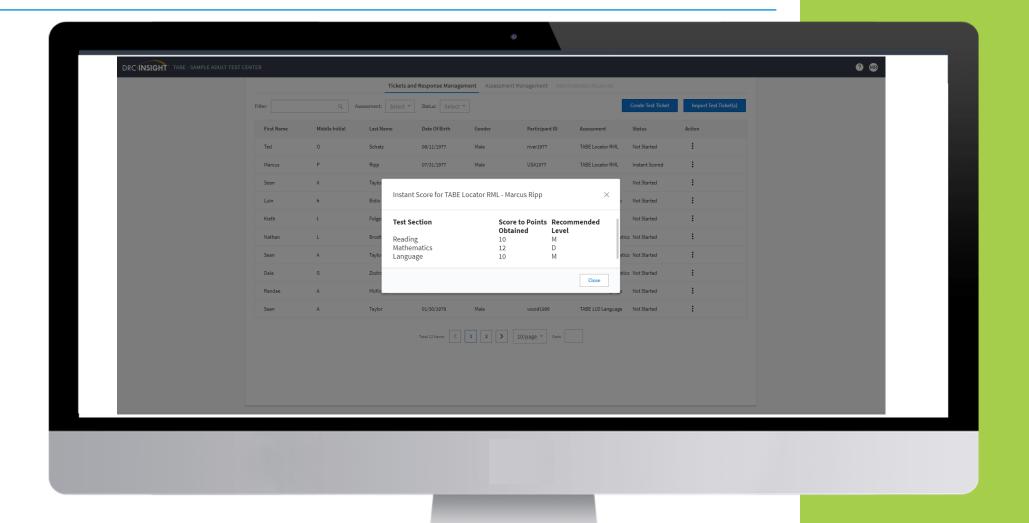

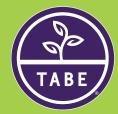

# Multiple Student Upload(Offline)

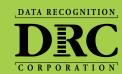

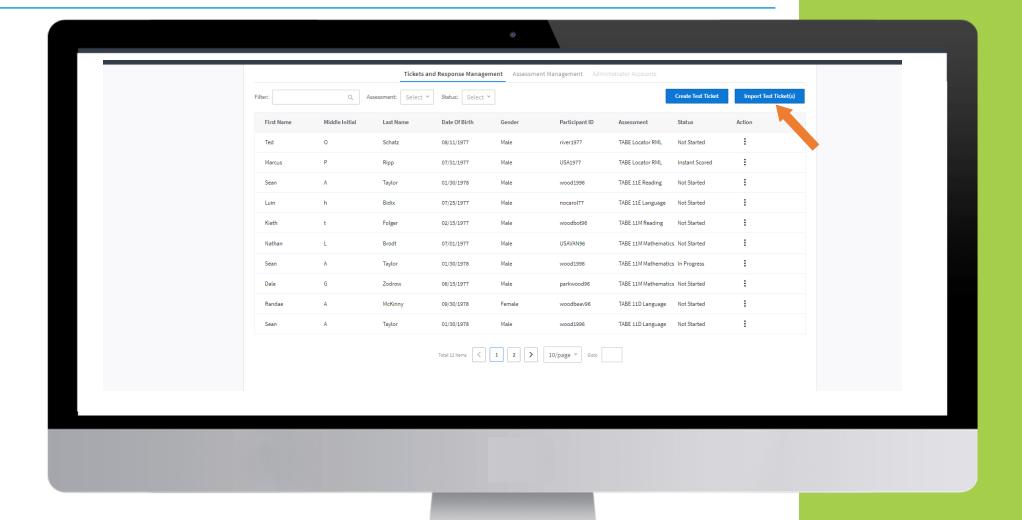

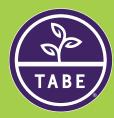

# **Testing Day**

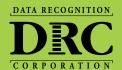

| First Name*      |
|------------------|
| Middle Initial 🗸 |
| Last Name*       |
| Participant ID*  |
| Assessment*      |
|                  |

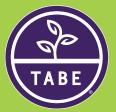

# Resident – Login (Offline)

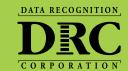

First Name\* Michael Middle Initial Resident's enters Test Last Name\* Johnson **Ticket Information** Participant ID\* 4900 Assessment\* TABE 11E Mathematics TABE 11E Language

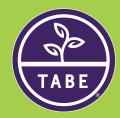

# Resident - Test (Offline)

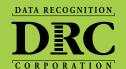

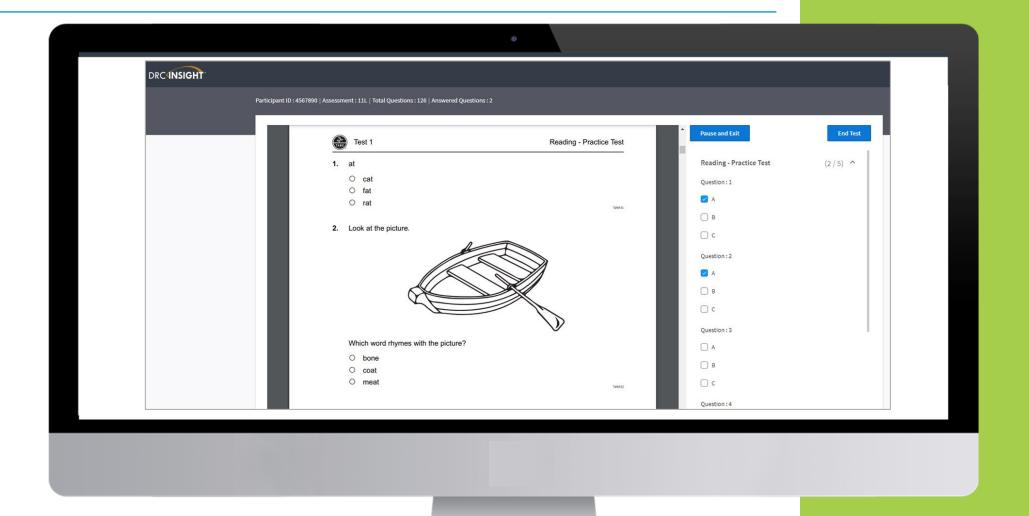

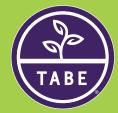

# Advisor (Offline)

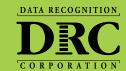

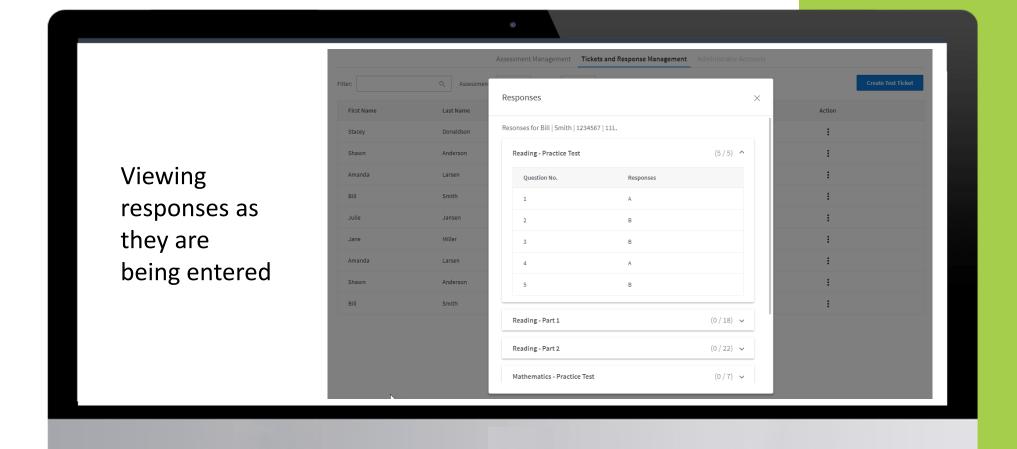

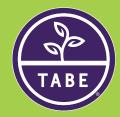

# **Transmitting Responses**

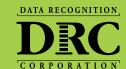

|                                    | DRC (NSIGHT                         |
|------------------------------------|-------------------------------------|
| Logging out of Offline version     | Username                            |
| Log in at a location with Internet | Password  Show Text  Offline Access |
|                                    | Sign in Forgot your password?       |

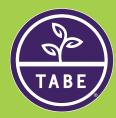

### Transferring Responses (Online)

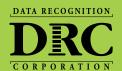

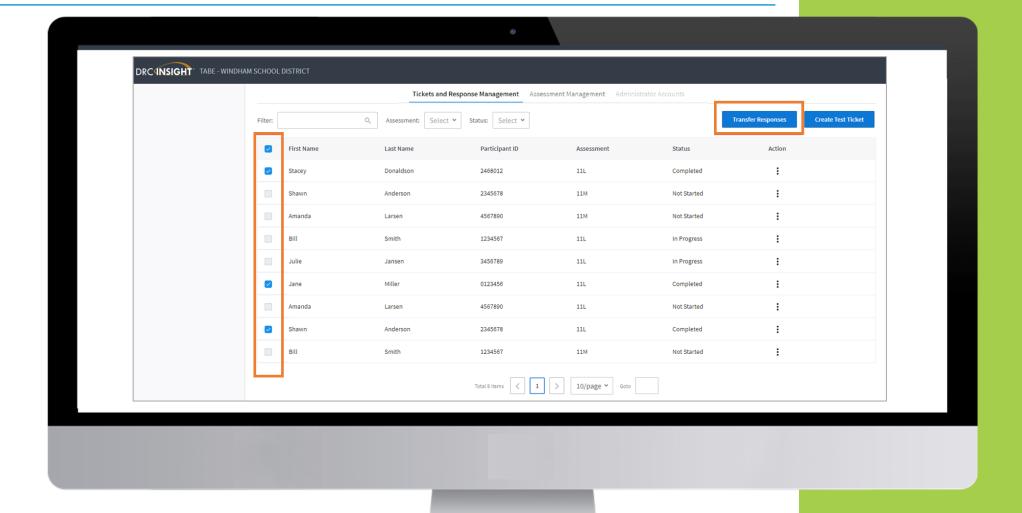

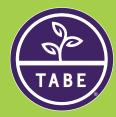

#### **TABE Offline - Locator Option 1**

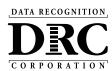

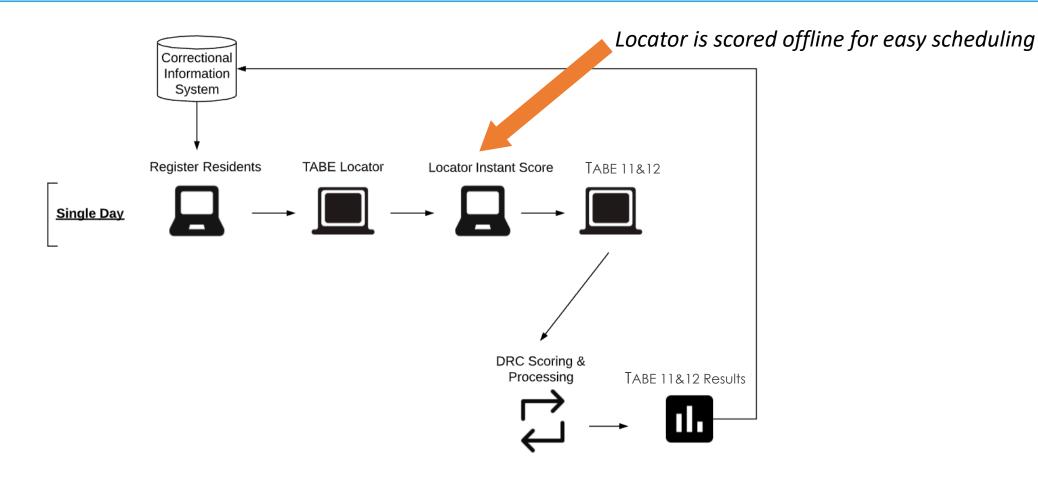

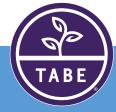

#### **TABE Offline - Locator Option 2**

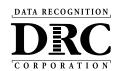

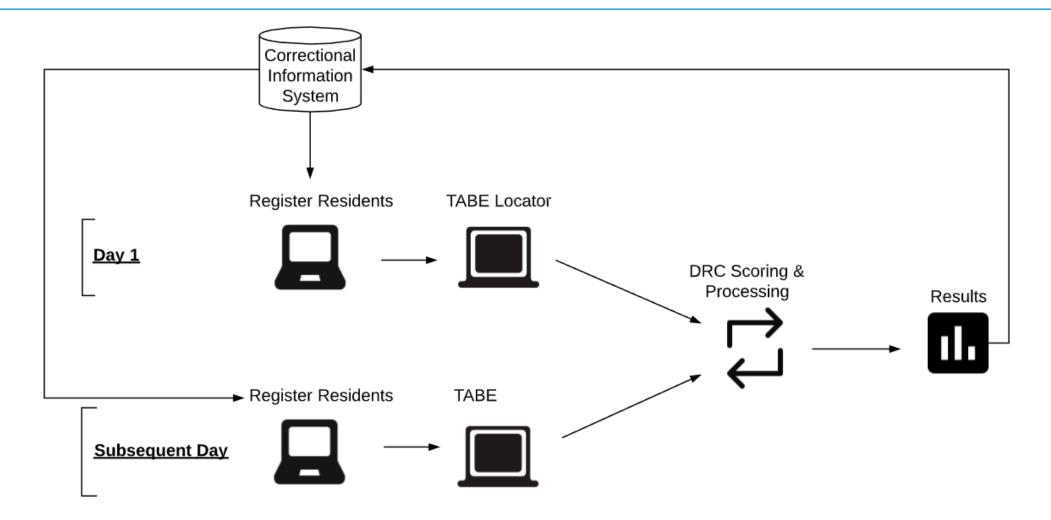

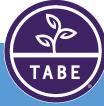